# **Pengembangan Piranti Lunak Digitasi Berbasiskan Web untuk Mengamati Posisi Partikel Bed dan Intruder dalam Efek Kacang Brazil Dua-Dimensi**

Dimas Praja\*, Trise Nurul Ain, Hari Anggit Cahyo, Siti Nurul Khotimah dan Sparisoma Viridi

#### *Abstrak*

*Dalam pengamatan efek kacang brazil dua dimensi (EKB 2-D), untuk membantu menganalisa fenomena yang terjadi adalah dengan mengamati posisi-posisi bed partikel dan posisi intruder tiap saatnya. Untuk mengamatinya, salah satu cara yang dapat dilakukan adalah dengan mengambil gambar sistem EKB 2-D tiap saatnya menggunakan kamera. Namun, dari gambar-gambar tersebut masih diperlukan pengolahan selanjutnya agar didapat data posisi partikel bed dan intruder sebagai fungsi waktu sehingga bisa diolah untuk mendapatkan informasi lintasan gerak partikel dan kecepatannya. Oleh karena itu, dibuatlah sebuah piranti lunak yang menampilkan data kuantitatif hasil digitasi posisi bed partikel maupun intruder EKB 2-D dari gambar-gambar sistem EKB tersebut. Dalam tulisan ini akan dijelaskan pengembangan lebih lanjut dari piranti lunak digitasi berbasiskan web. Fitur-fitur baru ditambahkan sehingga mempermudah proses digitasi posisi-posisi bed partikel dan juga intruder. Fitur-fitur yang ditambahkan tersebut antara lain dengan ditambahkannya open file dialog box agar dapat membuka file gambar dengan lebih leluasa dan adanya input nilai sebenarnya untuk kalibrasi sehingga data yang dihasilkan langsung dapat ditampilkan dalam nilai ukuran sebenarnya.* 

\_\_\_\_\_\_\_\_\_\_\_\_\_\_\_\_\_\_\_\_\_\_\_\_\_\_\_\_\_\_\_\_\_\_\_\_\_\_\_\_\_\_\_\_\_\_\_\_\_\_\_\_\_\_\_\_\_\_\_\_\_\_\_\_\_\_\_\_\_\_\_\_\_\_\_\_\_\_\_\_\_\_\_\_\_\_\_\_\_\_\_\_\_\_\_\_\_

*Kata-kata kunci: Digitasi, Efek Kacang Brazil Dua Dimensi, Posisi, Web Browser*

#### **Pendahuluan**

Pengamatan efek kacang brazil dua dimensi (EKB 2-D), cenderung lebih mudah dilakukan karena hanya dengan mengambil gambar percobaan memakai kamera, posisi seluruh intruder dan bed partikel sudah dapat diamati. Namun, dari gambar-gambar percobaan tersebut masih diperlukan pengolahan selanjutnya agar didapat data posisi bed partikel dan intruder sebagai fungsi waktu sehingga bisa diolah untuk selanjutnya bisa didapatkan informasi lintasan gerak partikel dan kecepatannya. Dalam pengambilan data posisi intruder dari gambar percobaan, cukup mudah untuk dilakukan menggunakan bantuan proses pengolahan gambar yang terdapat pada program seperti C++ dengan pustaka OpenCV [1]. Sedangkan dalam pengamatan terhadap bed partikel cukup sulit untuk dilakukan dengan program tersebut karena jumlahnya yang banyak. Untuk itu, dibuatlah sebuah piranti lunak yang dapat menampilkan data kuantitatif hasil digitasi posisi bed partikel maupun intruder EKB 2-D dari gambar-gambar percobaan EKB tersebut. Piranti lunak tersebut pada awalnya dibuat dan digunakan dalam prosiding [2].

Penggunaan piranti lunak tersebut untuk mengolah gambar percobaan EKB, pada awalnya hanya diperuntukkan dalam penggunaan yang terbatas sehingga fitur-fitur yang diberikan masih terbatas untuk

penggunaan khusus. Maka, untuk cakupan pengguna yang lebih luas piranti lunak tersebut perlu dimodifikasi dan ditambahkan fitur-fitur baru yang ditujukan untuk memudahkan penggunaannya.

## **Model**

Pada awalnya, piranti lunak tersebut dibuat dengan tampilan seperti dalam Gambar 1.

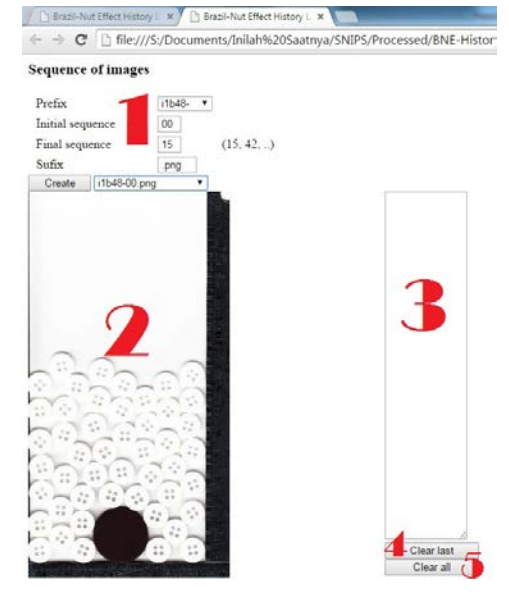

Gambar 1. Tampilan piranti lunak digitasi saat pertama dibuat.

Pada Gambar 1, fitur untuk memilih gambar yang akan didigitasi terdapat pada bagian (1), bagian (2) merupakan kanvas tempat digitasi, bagian (3) adalah kotak tempat hasil digitasi ditampilkan, bagian (4) adalah tombol clear last untuk menghapus hasil digitasi terakhir, dan bagian (5) tombol clear all untuk menghapus seluruh hasil digitasi.

Hasil digitasi dari piranti lunak tersebut akan menampilkan nilai posisi dalam koordinat sumbu-x dan sumbu-y (satuan ukuran pixel)

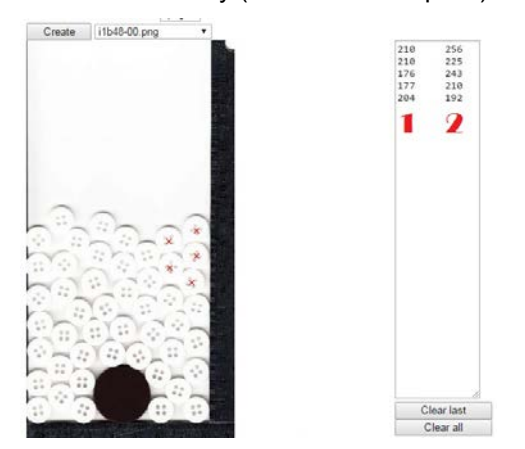

Gambar 2. Tampilan hasil digitasi lima buah bed partikel dalam piranti lunak digitasi sebelum dikembangkan dengan posisi dalam sumbu-x (1) dan sumbu-y (2) dimana titik (0,0) terdapat pada ujung kiri bawah kanvas digitasi.

Fitur clear last dalam piranti lunak akan menghapus hasil digitasi terakhir

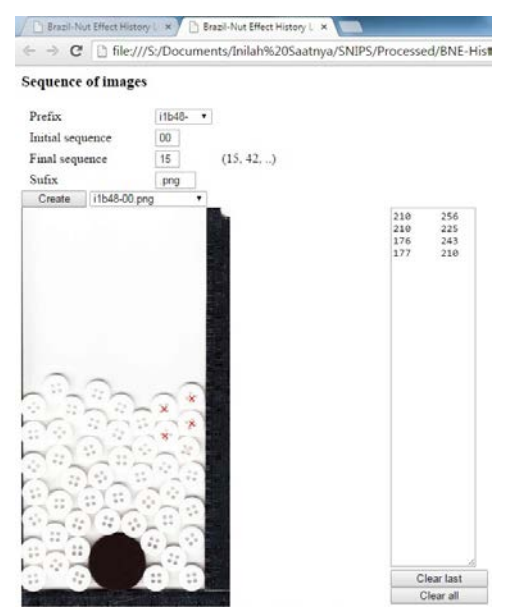

Gambar 3. Tampilan setelah menggunakan fitur clear last dalam piranti lunak digitasi sebelum dikembangkan.

Sedangkan fitur clear all dalam piranti lunak akan menghapus seluruh hasil digitasi yang telah dilakukan

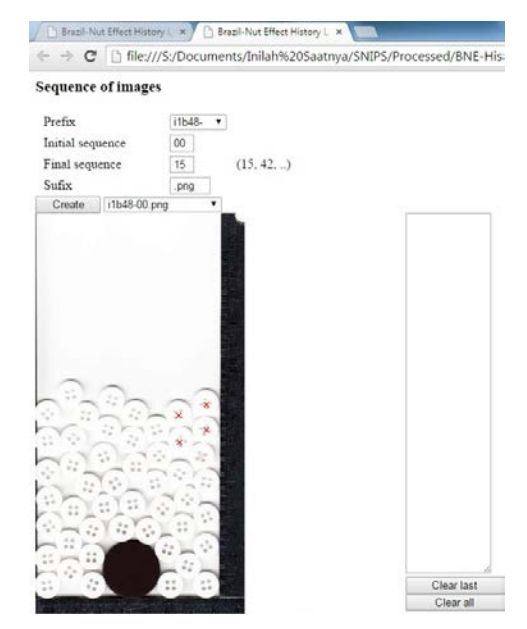

Gambar 4. Tampilan setelah menggunakan fitur clear all dalam piranti lunak digitasi sebelum dikembangkan.

## **Hasil dan diskusi**

Setelah dilakukan pengembangan piranti lunak dalam bagian model, tampilannya menjadi seperti dalam Gambar 5

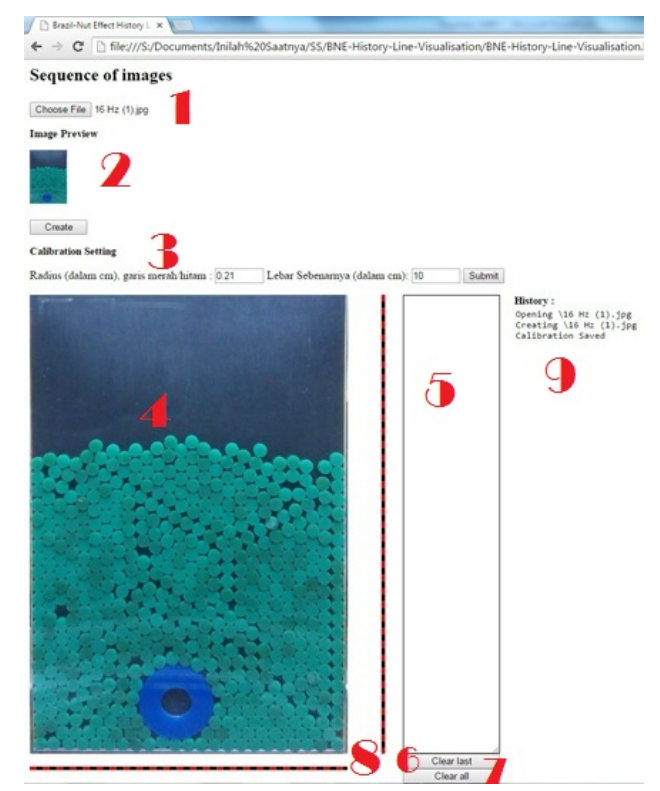

Gambar 5. Tampilan piranti lunak digitasi hasil pengembangan.

Dalam Gambar 5, fitur untuk memilih file yang akan didigitasi terdapat dalam bagian (1), bagian (2) merupakan fitur untuk melihat preview

\_\_\_\_\_\_\_\_\_\_\_\_\_\_\_\_\_\_\_\_\_\_\_\_\_\_\_\_\_\_\_\_\_\_\_\_\_\_\_\_\_\_\_\_\_\_\_\_\_\_\_\_\_\_\_\_\_\_\_\_\_\_\_\_\_\_\_\_\_\_\_\_\_\_\_\_\_\_\_\_\_\_\_\_\_\_\_\_\_\_\_\_\_\_\_\_\_

gambar yang dipilih, terdapat fitur baru untuk sebenarnya sebagai perbandingan sehingga hasil dapat ditampilkan dalam nilai sebenarnya (3), kanvas digitasi (4), kotak hasil ditampilkan (5), tombol fitur clear last (6), tombol fitur clear all (7), garis verifikasi ukuran jari-jari digitasi (8), dan daftar penggunaan fitur yang telah dilakukan (9).

Berikut perbandingan antara piranti lunak sebelum dan setelah dikembangkan

Tabel 1. Perbandingan fitur-fitur antara piranti lunak awal dan setelah dimodifikasi.

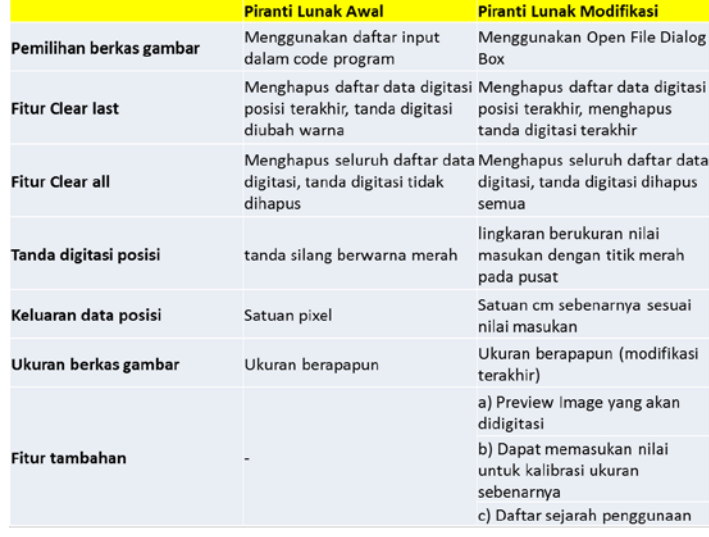

Dalam piranti lunak digitasi yang telah dikembangkan pemilihan berkas gambar yang akan didigitasi adalah menggunakan tipe *Open File Dialog Box* sehingga pengguna lebih leluasa dalam memilih gambar EKB. Fitur clear last dalam piranti lunak pengembangan akan menghapus hasil digitasi terakhir seperti berikut:

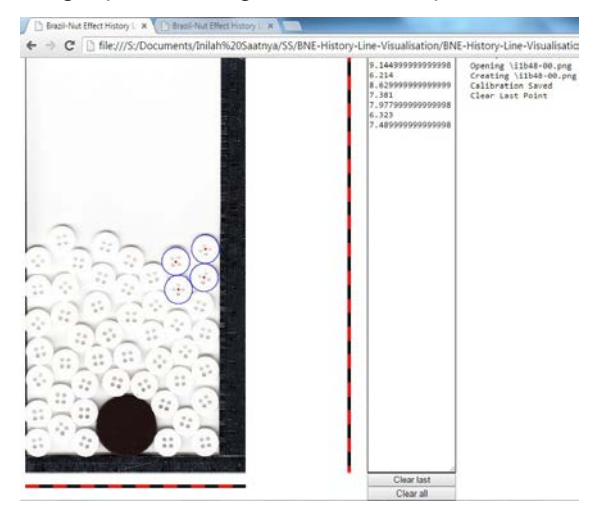

Gambar 6. Tampilan setelah menggunakan fitur clear last dalam piranti lunak digitasi yang telah dikembangkan.

\_\_\_\_\_\_\_\_\_\_\_\_\_\_\_\_\_\_\_\_\_\_\_\_\_\_\_\_\_\_\_\_\_\_\_\_\_\_\_\_\_\_\_\_\_\_\_\_\_\_\_\_\_\_\_\_\_\_\_\_\_\_\_\_\_\_\_\_\_\_\_\_\_\_\_\_\_\_\_\_\_\_\_\_\_\_\_\_\_\_\_\_\_\_\_\_\_

Sedangkan dalam fitur clear all dalam piranti lunak digitasi yang telah dikembangkan, menghasilkan tampilan seperti berikut:

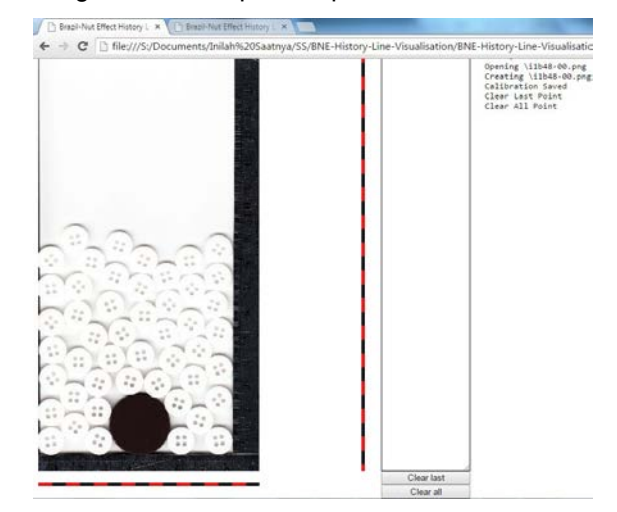

Gambar 7. Tampilan setelah menggunakan fitur clear all dalam piranti lunak digitasi yang telah dikembangkan.

Hasil digitasi dari piranti lunak yang telah dikembangkan akan menampilkan nilai posisi dalam koordinat sumbu-x dan sumbu-y dalam nilai yang sebenarnya (satuan ukuran cm)

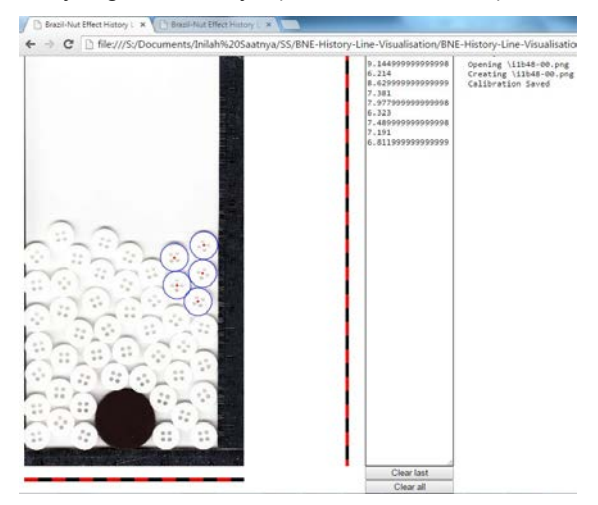

Gambar 8. Tampilan hasil digitasi lima buah bed partikel dalam piranti lunak digitasi yang telah dikembangkan.

Dapat dilihat dari Gambar 3 tanda digitasi terakhir dalam piranti lunak sebelum dikembangkan, fitur clear last hanya mengubah warnanya saja menjadi putih, sedangkan dalam piranti lunak yang telah dikembangkan fitur clear last sudah dapat menghapus tanda digitasi terakhir sehingga untuk digitasi posisi selanjutnya tidak terganggu. Sama halnya dengan fitur clear all, terlihat dari gambar 4 pada piranti lunak sebelum dikembangkan tanda digitasi belum dihapus seluruhnya sedangkan dalam piranti lunak yang telah dikembangkan tanda digitasi sudah dihapus seluruhnya

sehingga hasil digitasi akan semakin baik. Tanda digitasi pada piranti lunak yang telah dikembangkan berbentuk lingkaran dimaksudkan agar verifikasi digitasi yang sesuai lebih dapat ditunjukkan dibandingkan hanya dengan tanda silang. Dalam menentukan ukuran tanda lingkaran digitasi pada piranti lunak yang telah dikembangkan agar sesuai, dibantu juga oleh fitur nilai masukan sebenarnya dalam percobaan dan garis merah hitam di sebelah kanan serta bawah kanvas digitasi. Fitur sejarah penggunaan piranti lunak dalam piranti lunak yang telah dikembangkan adalah untuk membantu agar dapat mengetahui apakah gambar yang dibuka untuk didigitasi telah didigitasi sebelumnya. Akan tetapi, fitur tersebut hanya akan berjalan ketika menggunakan Chrome web-browser. Pada Gambar 6 maupun Gambar 8 terlihat hasil digitasi yang ditampilkan pada piranti lunak yang telah dikembangkan tidak terbulatkan dengan baik. Hal tersebut diakibatkan karena adanya kekurang-sempurnaan javascript dalam membulatkan nilai [3].

Untuk didapatkan hasil yang baik dalam penggunaan piranti lunak digitasi ini, digunakan langkah-langkah sebagai berikut: (i) pilih berkas gambar yang akan didigitasi, (ii) setelah gambar dipastikan sesuai dengan yang ingin didigitasi, tekan tombol "Create", (iii) isikan data-data pengukuran sebenarnya, (iv) tekan tombol "Submit", dan (v) mulai digitasi dengan menunjuk pointer mouse pada butiran yang diinginkan dan tekan tombol kiri mouse. Jika ingin mengubah data pengukuran sebenarnya, hapus dulu seluruh hasil digitasi sebelumnya menggunakan fitur clear all. Untuk hasil digitasi yang kemudian ingin diolah, dapat langsung disalin ke program pengolahan data selanjutnya.

Piranti lunak digitasi berbasiskan web ini telah digunakan untuk menentukan posisi intruder dan posisi partikel-partikel yang termasuk ke dalam permukaan bed partikel [4]. Dengan demikian diharapkan sejarah pengembangan piranti lunak ini dan pemanfaatannya dapat terdokumentasi dengan baik.

## **Kesimpulan**

Piranti lunak digitasi berbasiskan webbrowser ini dikembangkan dengan menambahkan fitur-fitur baru, yang diharapkan dapat memudahkan pengguna dalam menggunakannya.

## **Ucapan terima kasih**

Penulis berterima kasih atas dukungan yang diberikan oleh Penelitian Unggulan Perguruan Tinggi (Desentralisasi Dikti) tahun 2015 dengan nomor kontrak 310i/I1.C01/PL/2015.

# **Referensi**

- [1] D. P. P. Aji, S. N. Khotimah, S. Viridi, "Pengamatan Efek Kacang Brazil Dua Dimensi dan Analisa Transfer Energinya dengan OpenCV yang telah Terstandarkan<br>Prosedurnya", Prosiding Seminar Prosedurnya", Prosiding Seminar Kontribusi Fisika 2014 (SKF 2014), Eds. F. T. Akbar et al., Bandung, Indonesia, 17-18 November 2014, pp. 79-82
- [2] S. Viridi, S. N. Khotimah, Novitrian, Widayani, L. Haris, D. P. P. Aji, "Studying Brazil-Nut Effect History Line using Disk-Formed Objects, Scanner, and Web Browser", Proceedings of International Conference on Advances in Education Technology (ICAET 2014), Eds. Khairurrijal et al., Bandung, Indonesia, 16-17 October 2014, pp. 162-165
- [3] Tim Penulis MediaCollege.com, "How to Round Numbers", URL http://www.mediacollege.com/internet/javas cript/number/round.html [diakses 12 Juni 2015]
- [4] S. Viridi, S. N. Khotimah, H. A. C. Wibowo, T. N. Ain, D. P. P. Aji, "Pengaruh Posisi Intruder Terhadap Bentuk Permukaan Bed Granular Pada Efek Kacang Brasil Dua-Dimensi", Seminar Nasional Fisika 2015 (SNF 2015), Jakarta, Indonesia, 6 Juni 2015, id. FTPN-015; viXra:1505.0185 | 2015-05-25

Dimas Praja Purwa Aji \* Nuclear Physics and Biophysis Research Division Institut Teknologi Bandung dmspraja2105@gmail.com

Trise Nurul Ain Faculty of Mathematics and Natural Sciences Institut Teknologi Bandung trisenurulain90@gmail.com

Hari Anggit Cahyo Wibowo Faculty of Mathematics and Natural Sciences Institut Teknologi Bandung anggitpm2013@gmail.com

Siti Nurul Khotimah Nuclear Physics and Biophysis Research Division Institut Teknologi Bandung nurul@fi.itb.ac.id

Sparisoma Viridi Nuclear Physics and Biophysis Research Division Institut Teknologi Bandung dudung@fi.itb.ac.id

\*Corresponding author

\_\_\_\_\_\_\_\_\_\_\_\_\_\_\_\_\_\_\_\_\_\_\_\_\_\_\_\_\_\_\_\_\_\_\_\_\_\_\_\_\_\_\_\_\_\_\_\_\_\_\_\_\_\_\_\_\_\_\_\_\_\_\_\_\_\_\_\_\_\_\_\_\_\_\_\_\_\_\_\_\_\_\_\_\_\_\_\_\_\_\_\_\_\_\_\_\_